**iOS**

## **アプリインストール方法**

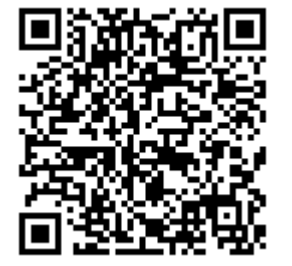

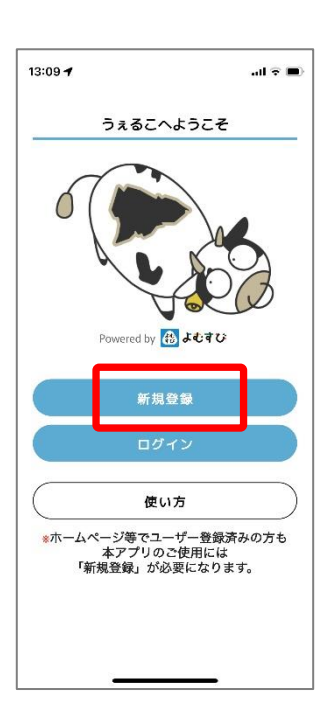

①上記のQRコードを読み取 るか、App storeで「うぇる こ」と検索しアプリをダウン ロードします。

②新規登録からユーザー 登録することでアプリを ご利用いただけます。

許可しない データのアクセス

許可

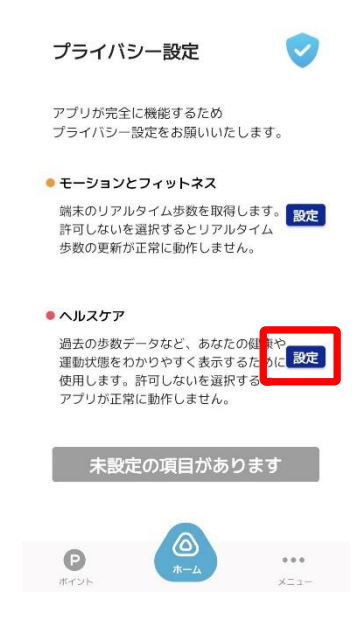

③iPhoneに標準でインス トールしているヘルスケ アの設定をします。

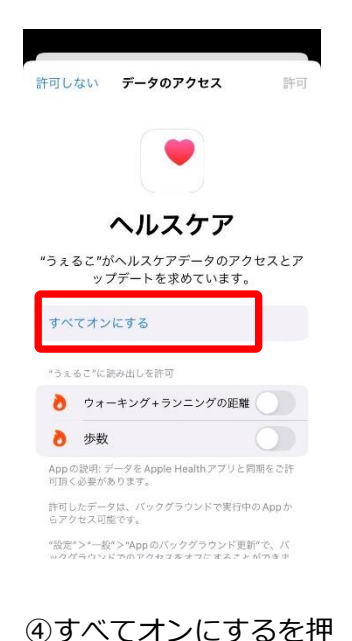

します。

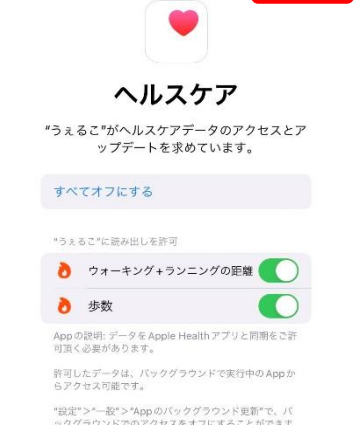

⑤右上の許可を「ON」 にします。